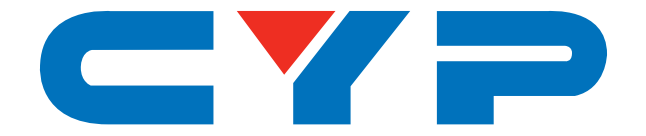

## **CH-2538STXWPKD 4K UHD HDMI/VGA over HDBaseT Wallplate Scaler**

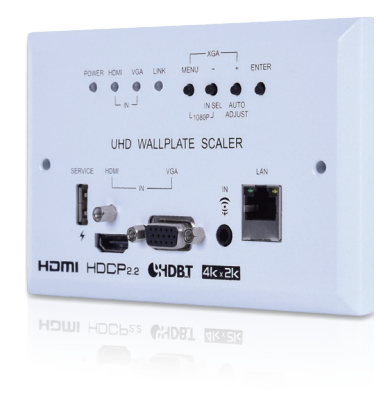

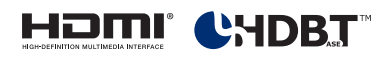

# **Operation Manual**

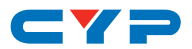

#### **DISCLAIMERS**

The information in this manual has been carefully checked and is believed to be accurate. Cypress Technology assumes no responsibility for any infringements of patents or other rights of third parties which may result from its use.

Cypress Technology assumes no responsibility for any inaccuracies that may be contained in this document. Cypress also makes no commitment to update or to keep current the information contained in this document.

Cypress Technology reserves the right to make improvements to this document and/or product at any time and without notice.

#### **COPYRIGHT NOTICE**

No part of this document may be reproduced, transmitted, transcribed, stored in a retrieval system, or any of its part translated into any language or computer file, in any form or by any means electronic, mechanical, magnetic, optical, chemical, manual, or otherwise—without express written permission and consent from Cypress Technology.

© Copyright 2018 by Cypress Technology.

All Rights Reserved.

#### **TRADEMARK ACKNOWLEDGMENTS**

All products or service names mentioned in this document may be trademarks of the companies with which they are associated.

## CY=

#### **SAFETY PRECAUTIONS**

Please read all instructions before attempting to unpack, install or operate this equipment and before connecting the power supply.

Please keep the following in mind as you unpack and install this equipment:

- Always follow basic safety precautions to reduce the risk of fire, electrical shock and injury to persons.
- To prevent fire or shock hazard, do not expose the unit to rain, moisture or install this product near water.
- Never spill liquid of any kind on or into this product.
- Never push an object of any kind into this product through any openings or empty slots in the unit, as you may damage parts inside the unit.
- Do not attach the power supply cabling to building surfaces.
- Use only the supplied power supply unit (PSU). Do not use the PSU if it is damaged.
- Do not allow anything to rest on the power cabling or allow any weight to be placed upon it or any person walk on it.
- To protect the unit from overheating, do not block any vents or openings in the unit housing that provide ventilation and allow for sufficient space for air to circulate around the unit.

## **REVISION HISTORY**

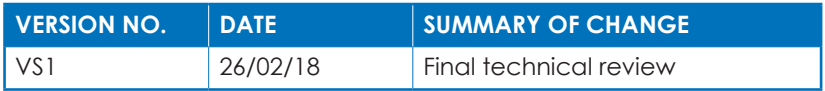

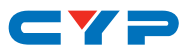

## **CONTENTS**

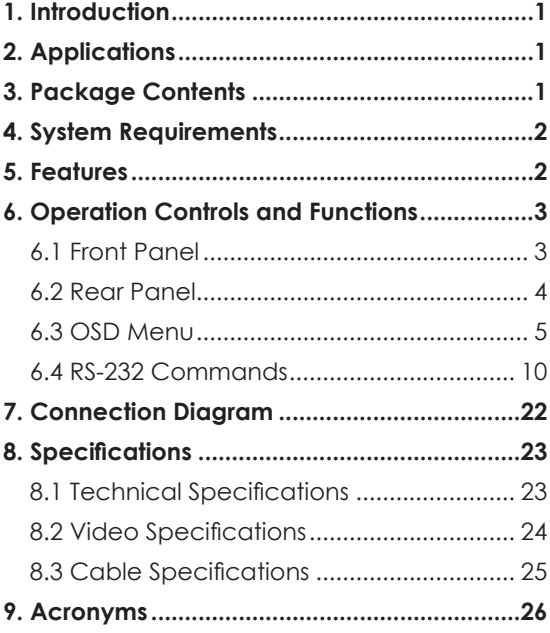

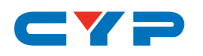

#### **1. INTRODUCTION**

This 4K UHD Wallplate Scaler is an HDMI/VGA switch with audio embedding and scaled HDBaseT output. The wall plate is designed for use with UK two-gang sized enclosures. This Transmitter can send high definition uncompressed audio/video along with Ethernet over a single cable up to a distance of 100 meters at 1080p@60Hz.

The HDMI input supports resolutions up to 4K@60Hz (4:4:4, 8-bit). The VGA input supports resolutions up to WUXGA (RB) and with the use of the associated 3.5mm audio input, stereo audio may be embedded as well. To provide maximum compatibility with a wide range of display types, all sources are scaled to a user-selected resolution and timing (up to 4K@30Hz) for transmission over HDBaseT.

This unit also supports automatic input selection between the HDMI and VGA inputs, with hot plug detection, enabling hands-free operation. Additionally, the unit may be powered locally or via 48V PoH (Power over HDBaseT) from a compatible HDBaseT Receiver, which allows for greater flexibility in installations. The unit is controllable via front panel controls with an OSD or RS-232 (via the RS-232 port on a compatible Receiver).

#### **2. APPLICATIONS**

- Household entertainment sharing and control
- Lecture halls, auditoriums and classroom
- Houses of worship
- Conference rooms and boardrooms
- Hotel event spaces

#### **3. PACKAGE CONTENTS**

- 1×HDMI/VGA over HDBaseT Wallplate Scaler
- 1×Operation Manual

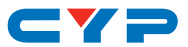

#### **4. SYSTEM REQUIREMENTS**

- HDMI source equipment such as a media player, video game console or set-top box.
- HDMI receiving equipment such as an HDTV, monitor or audio amplifier.
- The use of industry standard Cat.6, Cat.6a or Cat.7 cable is highly recommended.
- The use of "Premium High Speed HDMI" cable is highly recommended.

## **5. FEATURES**

- HDMI 2.0 and DVI 1.0 compatible
- HDCP 2.2 and HDCP 1.x compliant
- 1 HDMI input
- 1 VGA input with 3.5mm mini-jack audio input
- Supports HDMI input resolutions up to 4K@60Hz (4:4:4, 8-bit)
- Supports VGA input resolutions up to WUXGA (RB)
- Simultaneous transmission of uncompressed video, audio and data over a single 100m Cat.5e/6/7 cable at 1080p and 70m at 4K
- Scaled HDBaseT output supports resolutions up to 4K@30Hz (4:4:4, 8-bit)
- Automatic input selection with hot plug detection enabling handsfree operation
- Unit may be powered locally or via 48V PoH (PD) from a compatible HDBaseT Receiver (PSE)
- Wall plate is designed for UK two-gang sized enclosures
- Front panel LEDs indicate input selection, power and link status
- Controllable via front panel controls with an OSD or RS-232 (via the RS-232 port on a compatible Receiver)

*Note: The 48V PoH function is designed to receive power from compatible Receiver units only. PoH from other Receiver brands may not be compatible.*

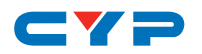

#### **6. OPERATION CONTROLS AND FUNCTIONS**

#### **6.1 Front Panel**

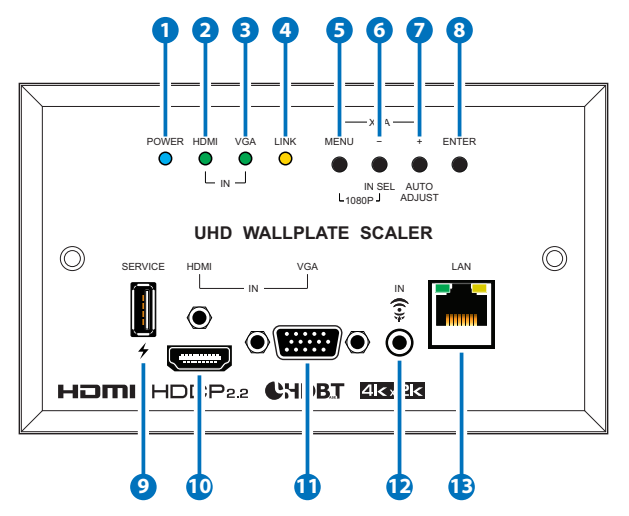

- **1 POWER LED:** This LED will illuminate to indicate the unit is on and receiving power.
- **2 HDMI IN LED:** This LED will illuminate when HDMI is the selected source.
- **3 VGA IN LED:** This LED will illuminate when VGA is the selected source.
- **4 LINK LED:** This LED will illuminate when both Transmitter and Receiver are connected and communicating with each other properly.
- **5 MENU:** Press to enter the OSD menu, or to back out from menu items.
- **6 −/IN SEL:** Press to move down or adjust selections within OSD menus. When not in a menu press this button to switch between the available inputs. The LED will illuminate to indicate which source is currently selected.
- **7 +/AUTO ADJUST:** Press to move up or adjust selections within OSD menus. When not in a menu press this button to optimize the positioning of the picture (VGA sources only).

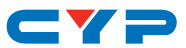

- **8 ENTER:** Press to confirm a selection within the OSD or to go deeper into a menu item.
- **9 SERVICE:** This slot is reserved for firmware update use only.
- **10 HDMI IN:** Connect to HDMI source equipment such as a media player, game console or set-top box.
- **11 VGA IN:** Connect to VGA source equipment such as a PC or laptop.
- **12 AUDIO IN:** Connect to the stereo analog output of a device such as a CD player or PC for embedding into the HDBaseT output.
- **13 LAN:** Connect to an Ethernet supporting device or to your local network, as appropriate, to extend the network to both ends of the HDBaseT connection.

#### **6.2 Rear Panel**

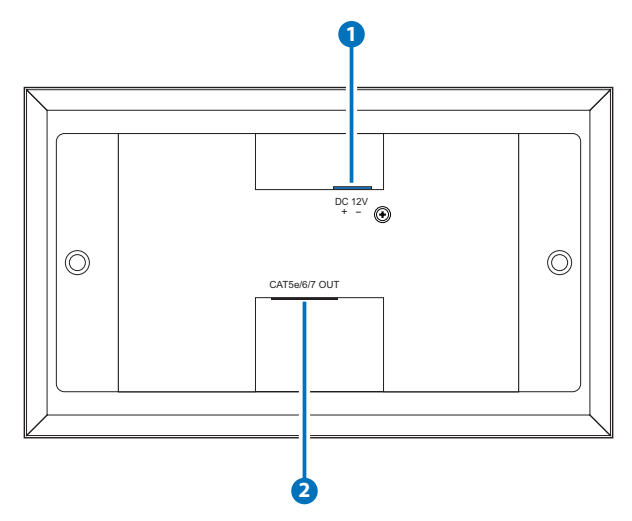

- **1 DC 12V:** Connect a 12V DC power adapter to the twin terminal block and connect it to an AC wall outlet for power. (Optional, not required when powered by PoH from the Receiver.)
- **2 CAT5e/6/7 OUT:** Connect to the Receiver unit with a single Cat.5e/6/7 cable for transmission of all data signals.

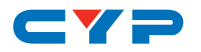

#### **6.3 OSD Menu**

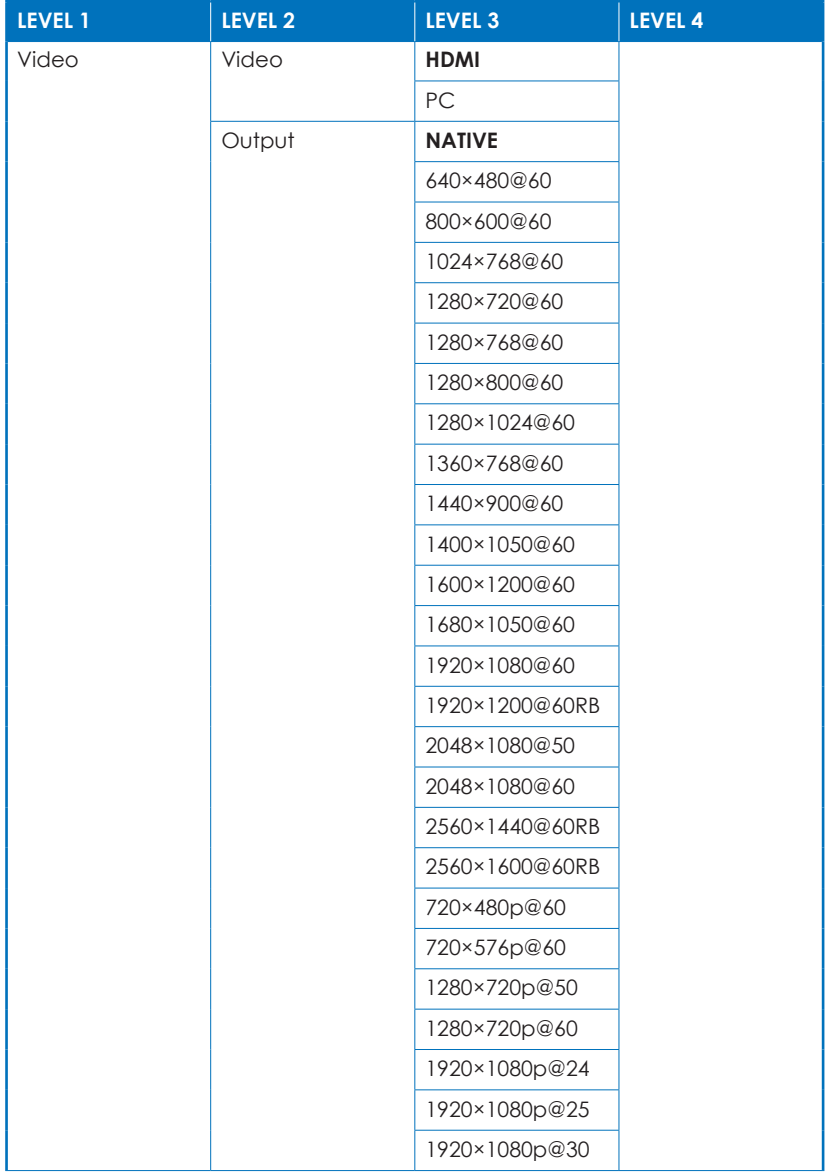

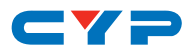

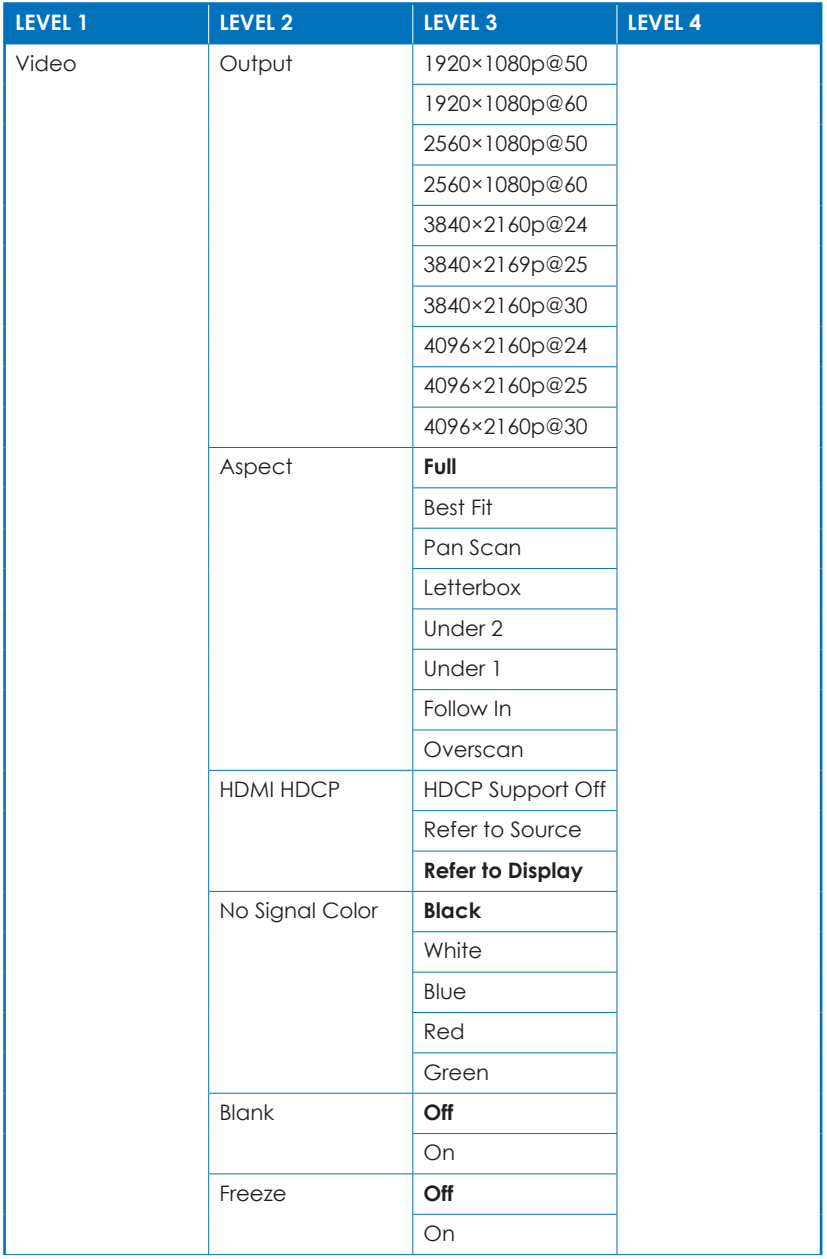

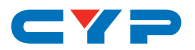

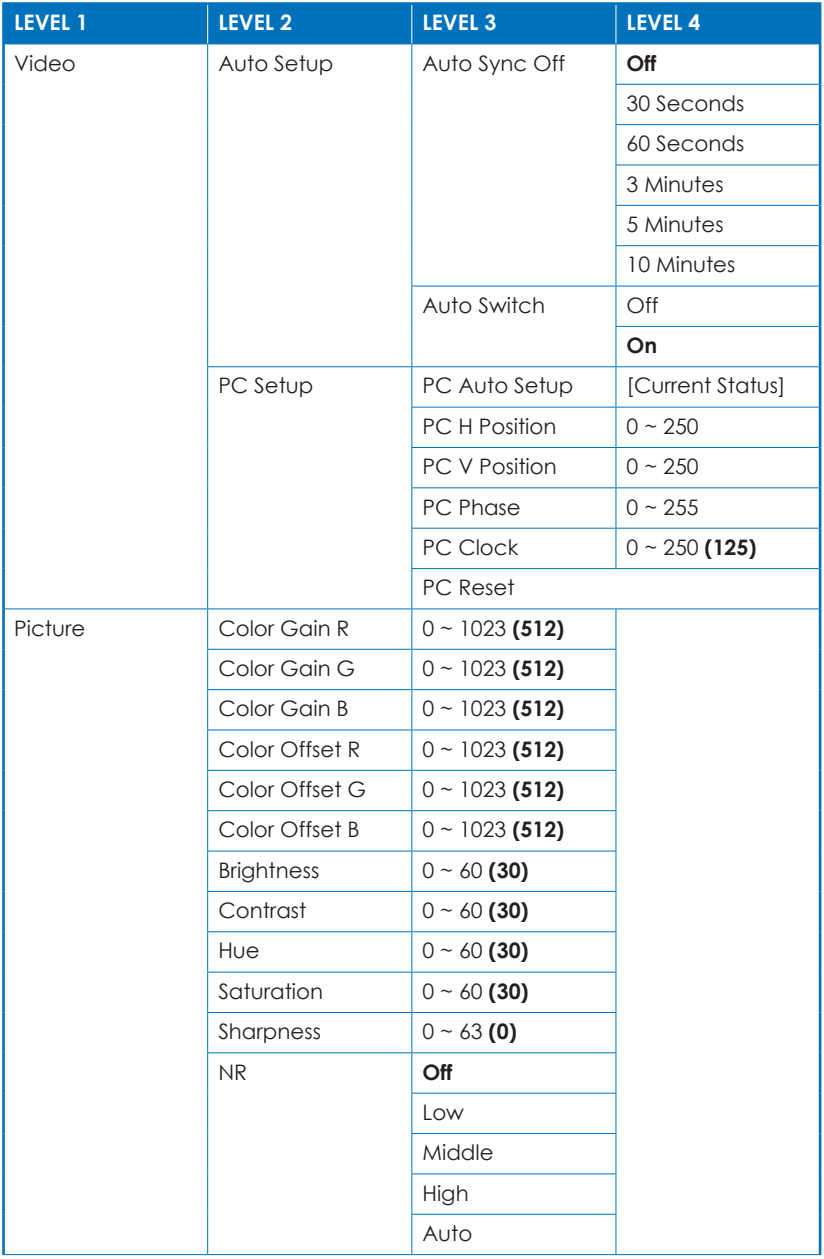

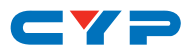

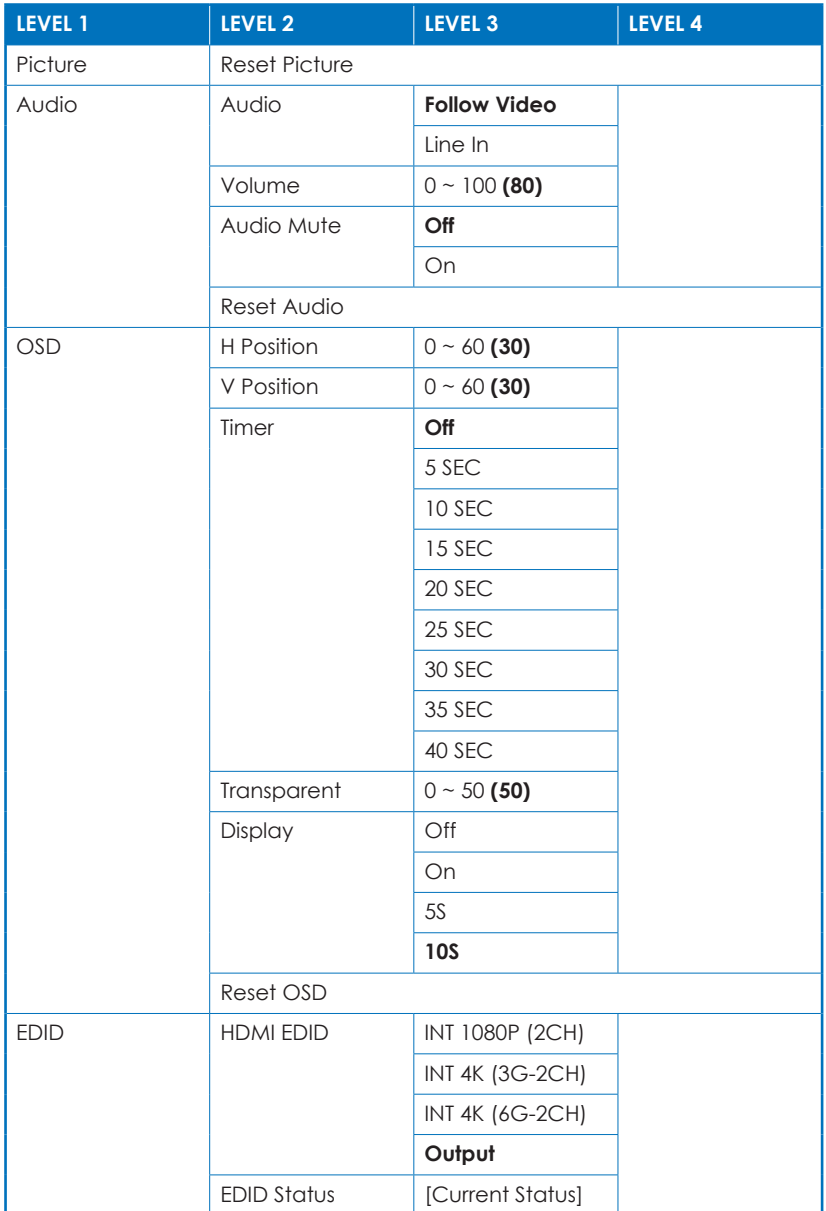

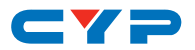

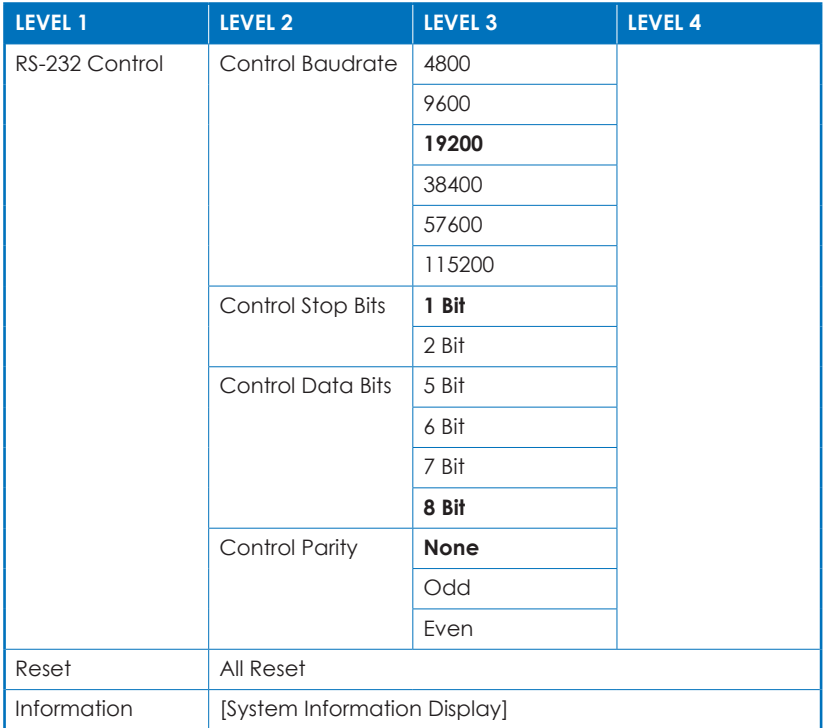

*Note: Values in bold or ( ) are factory default settings.*

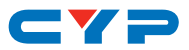

#### **6.4 RS-232 Commands**

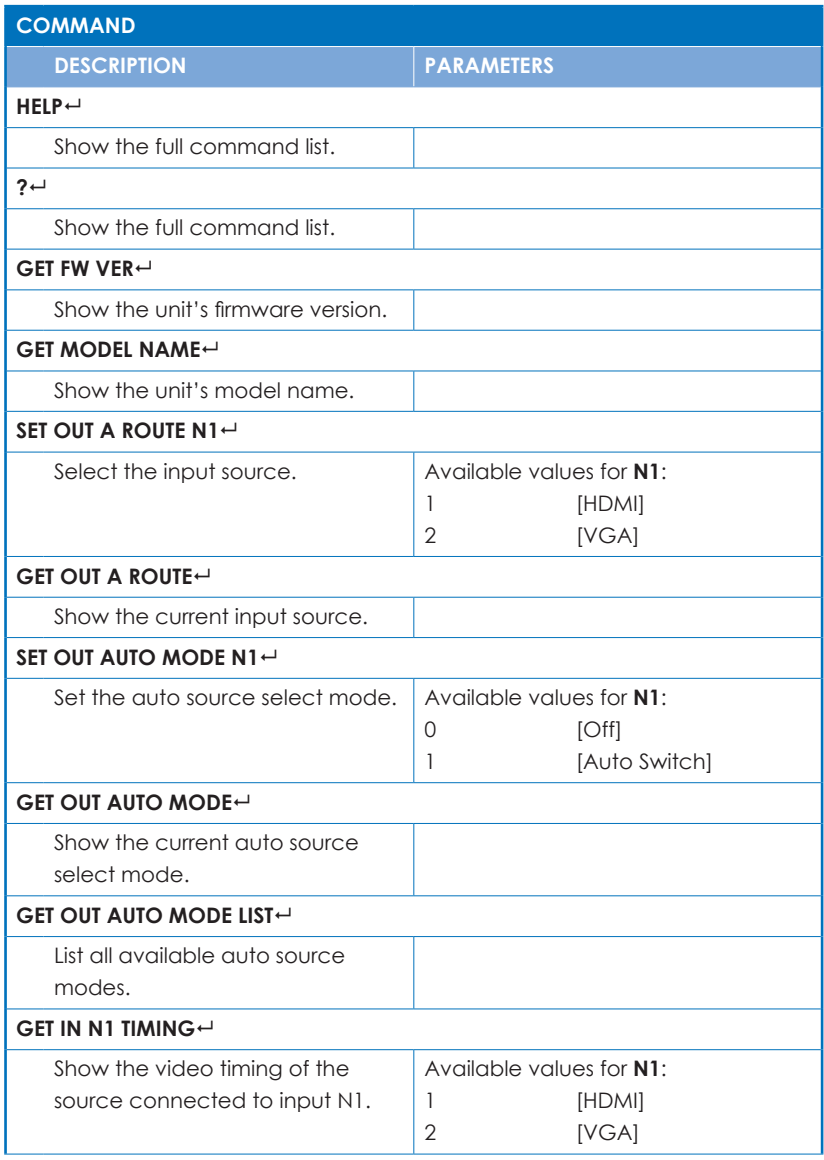

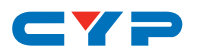

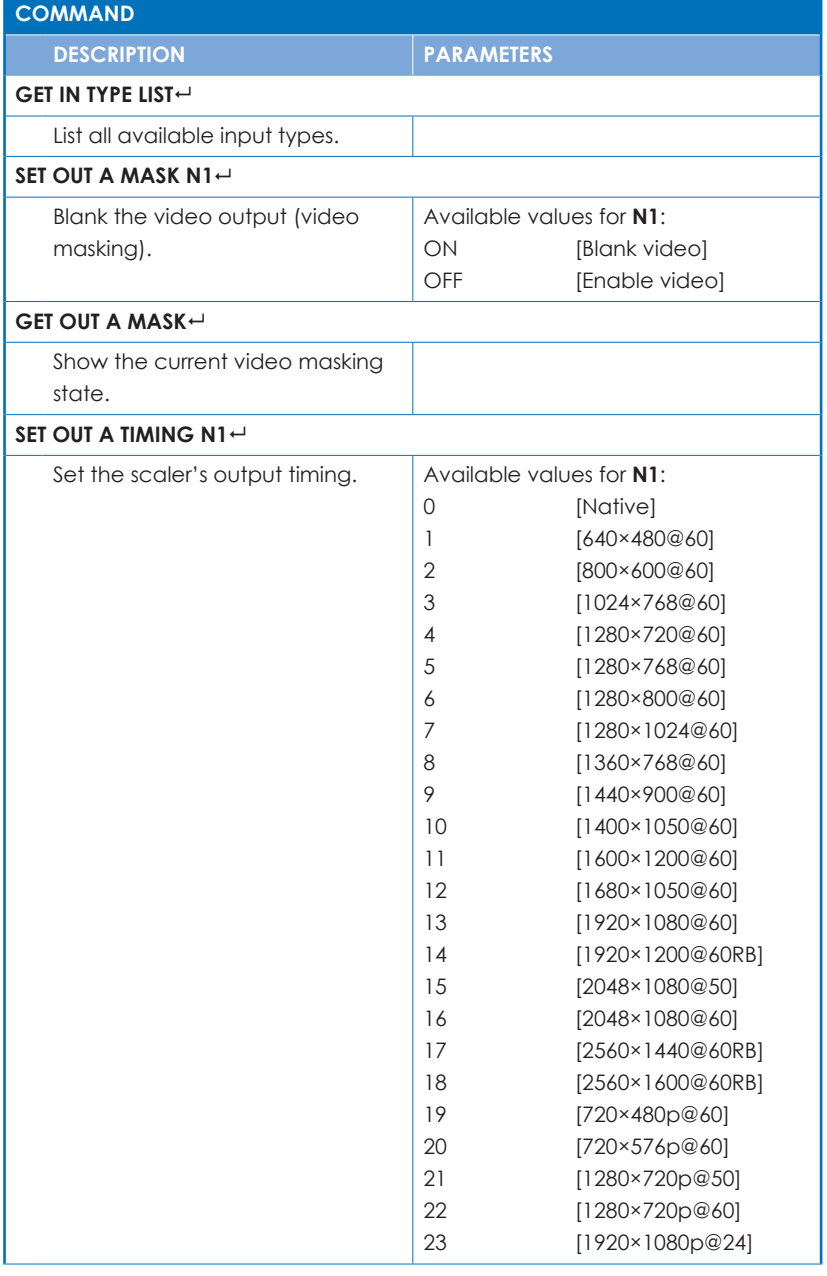

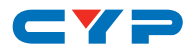

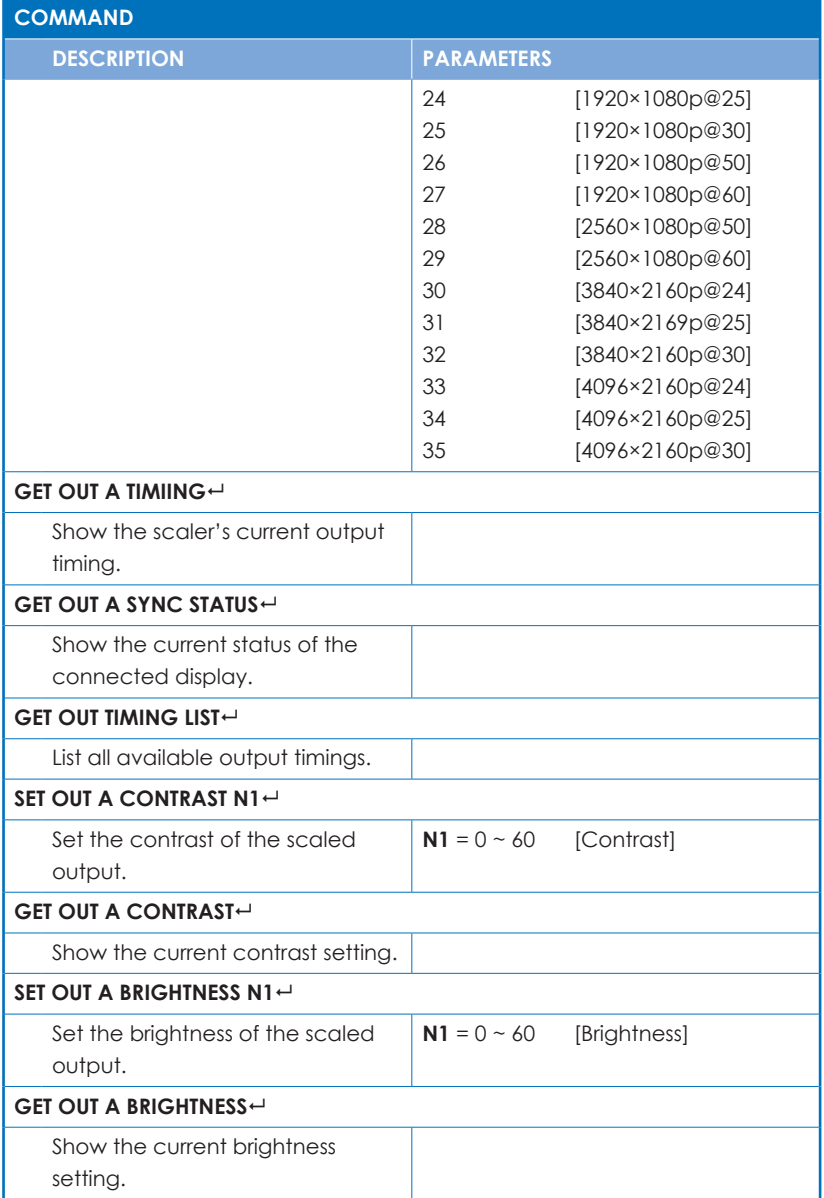

- -

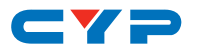

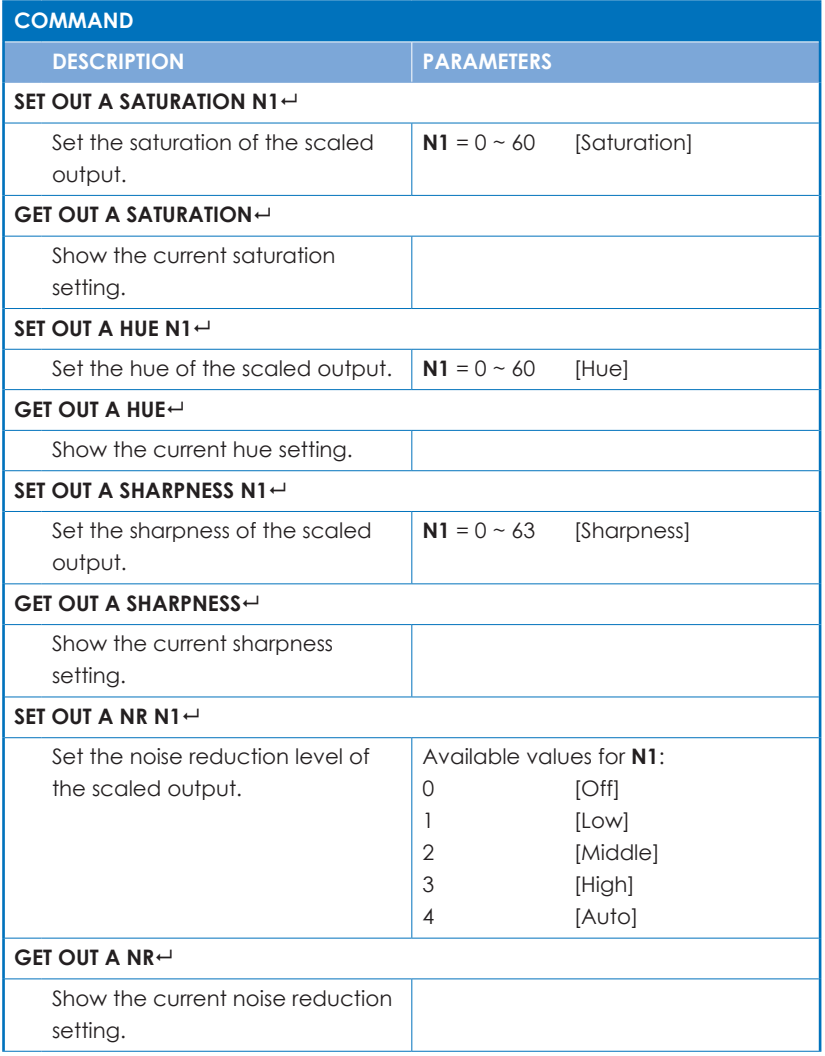

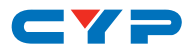

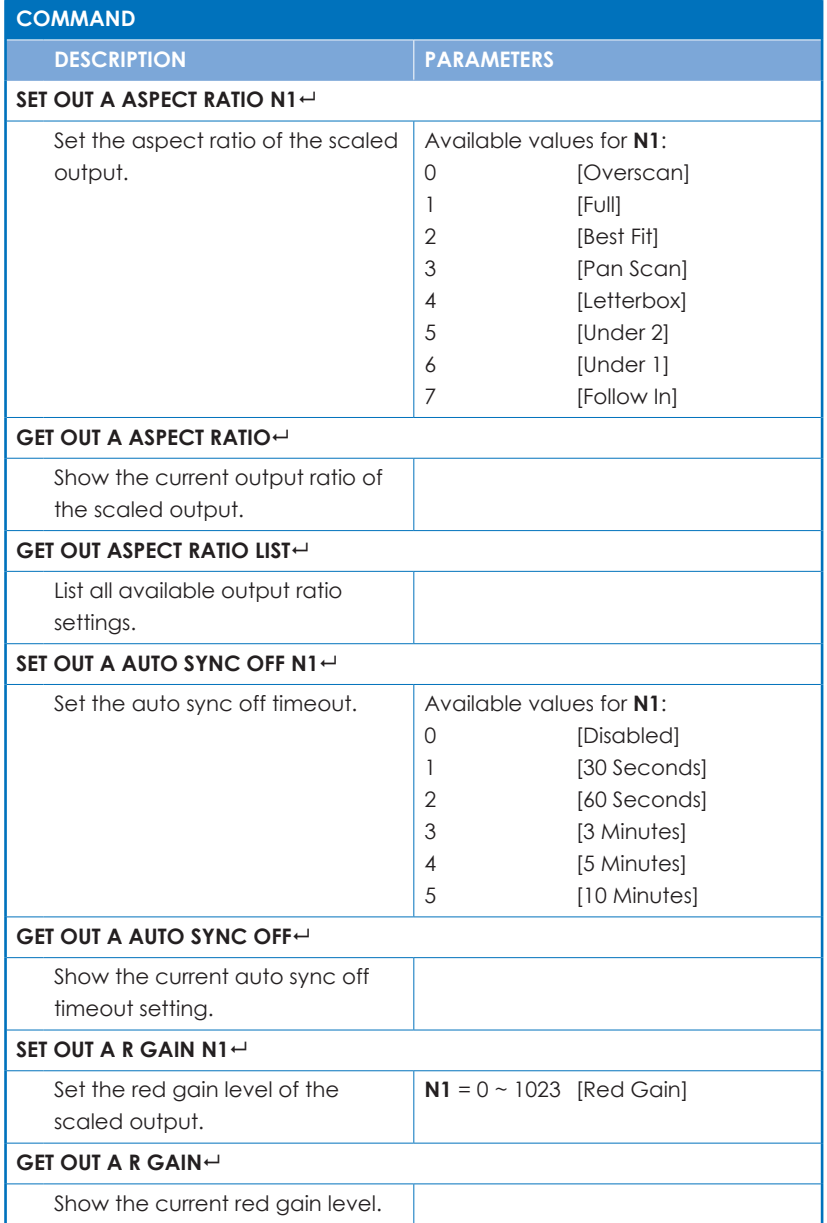

- -

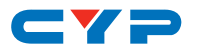

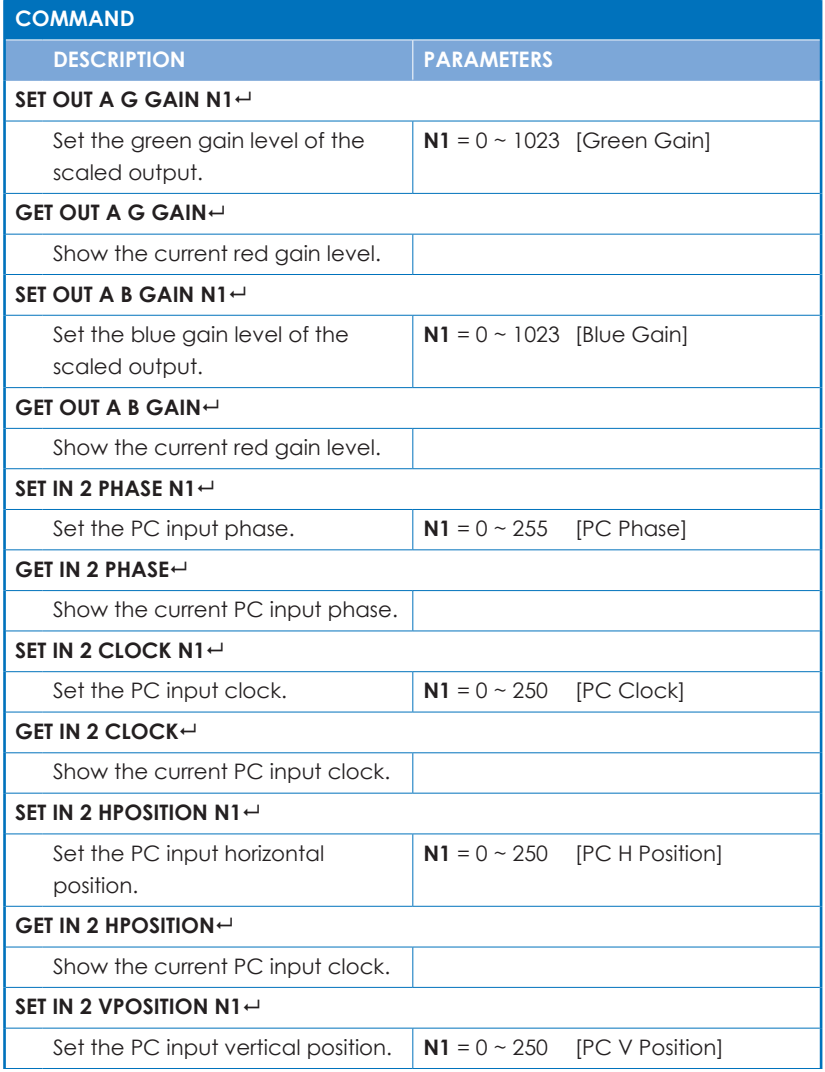

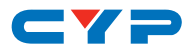

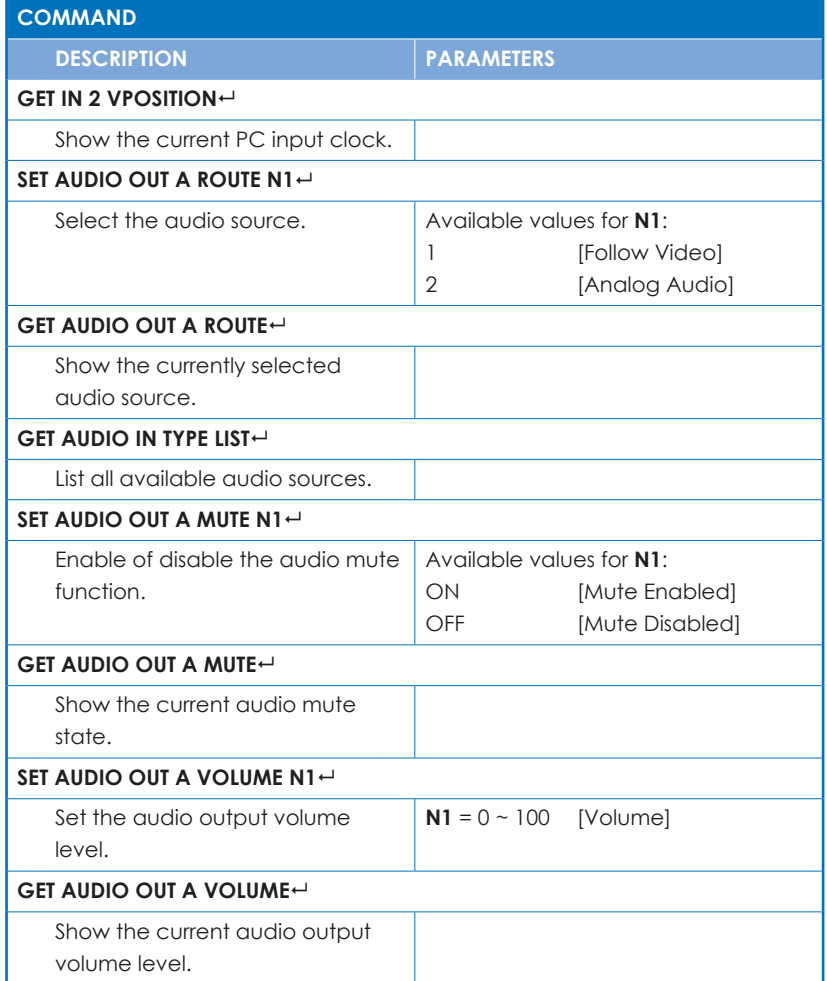

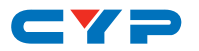

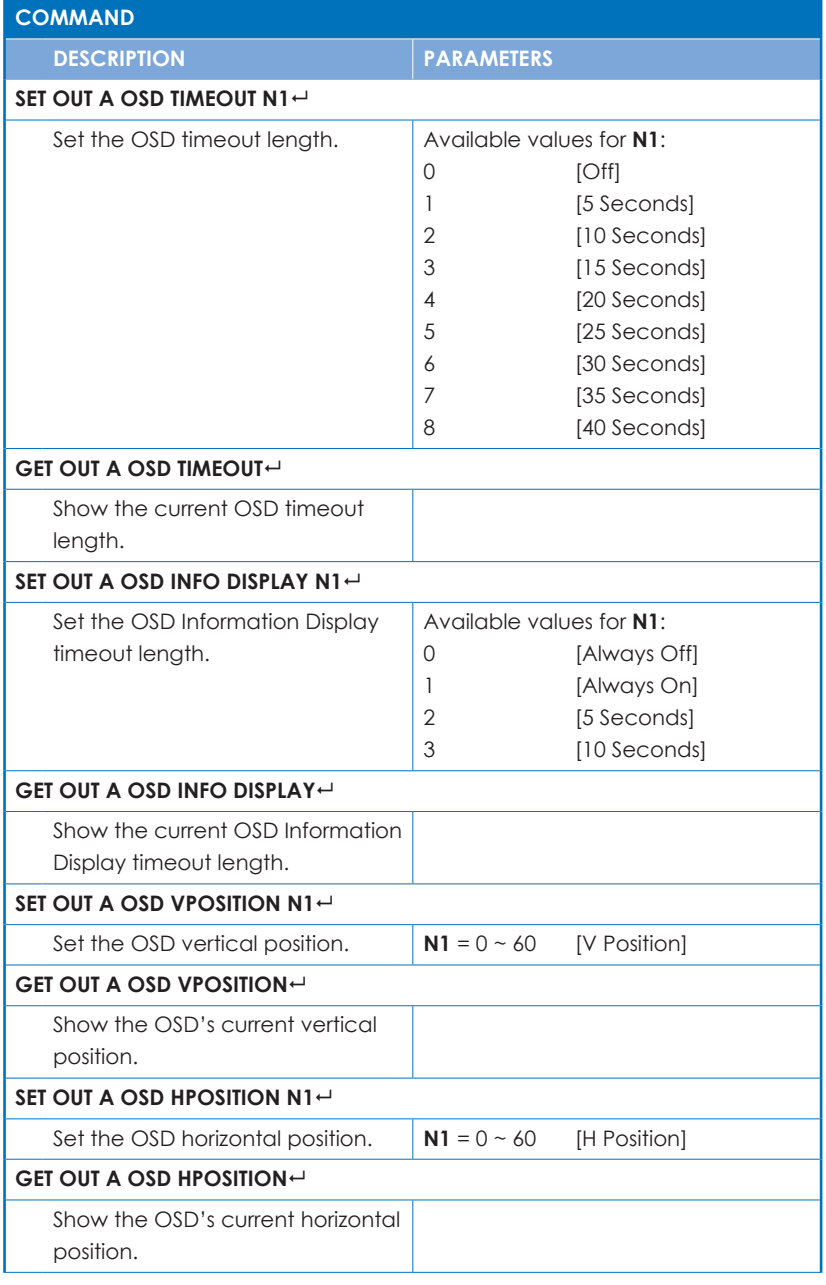

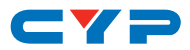

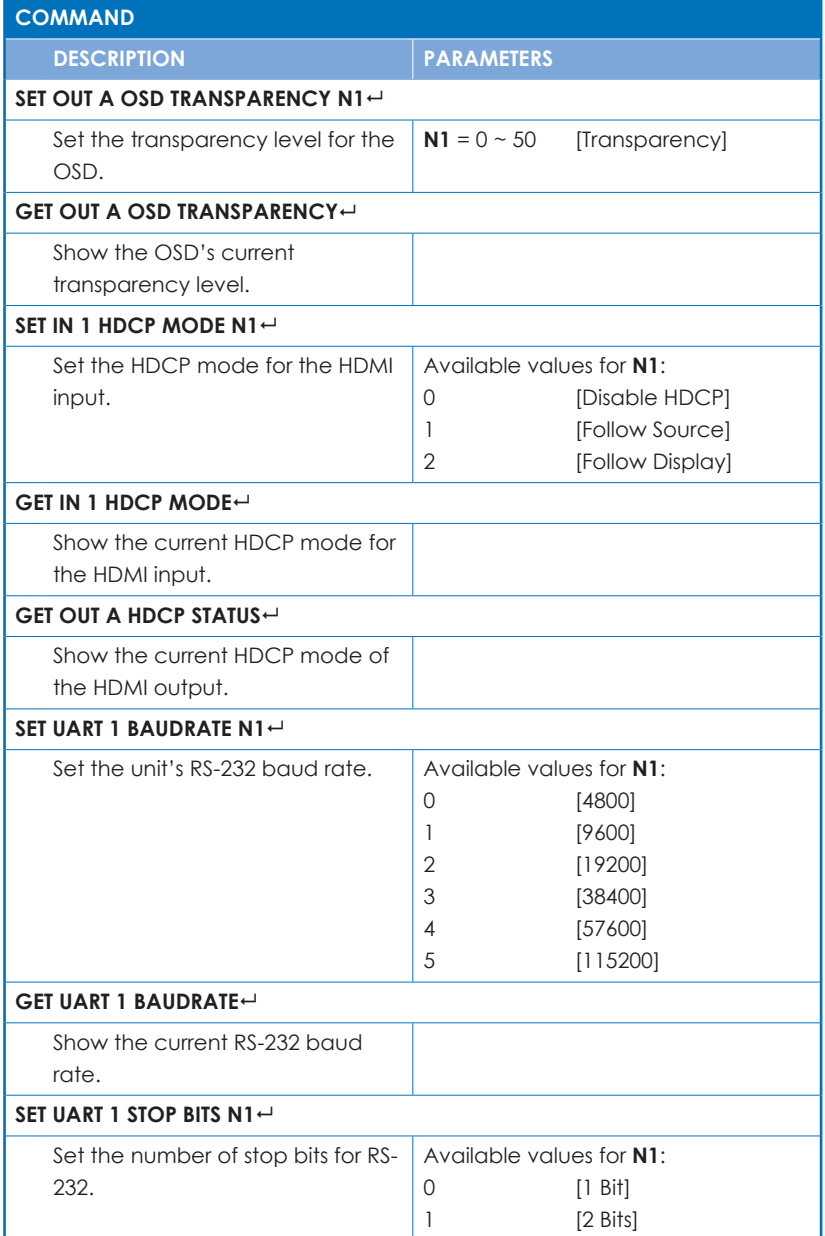

- -

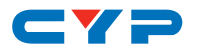

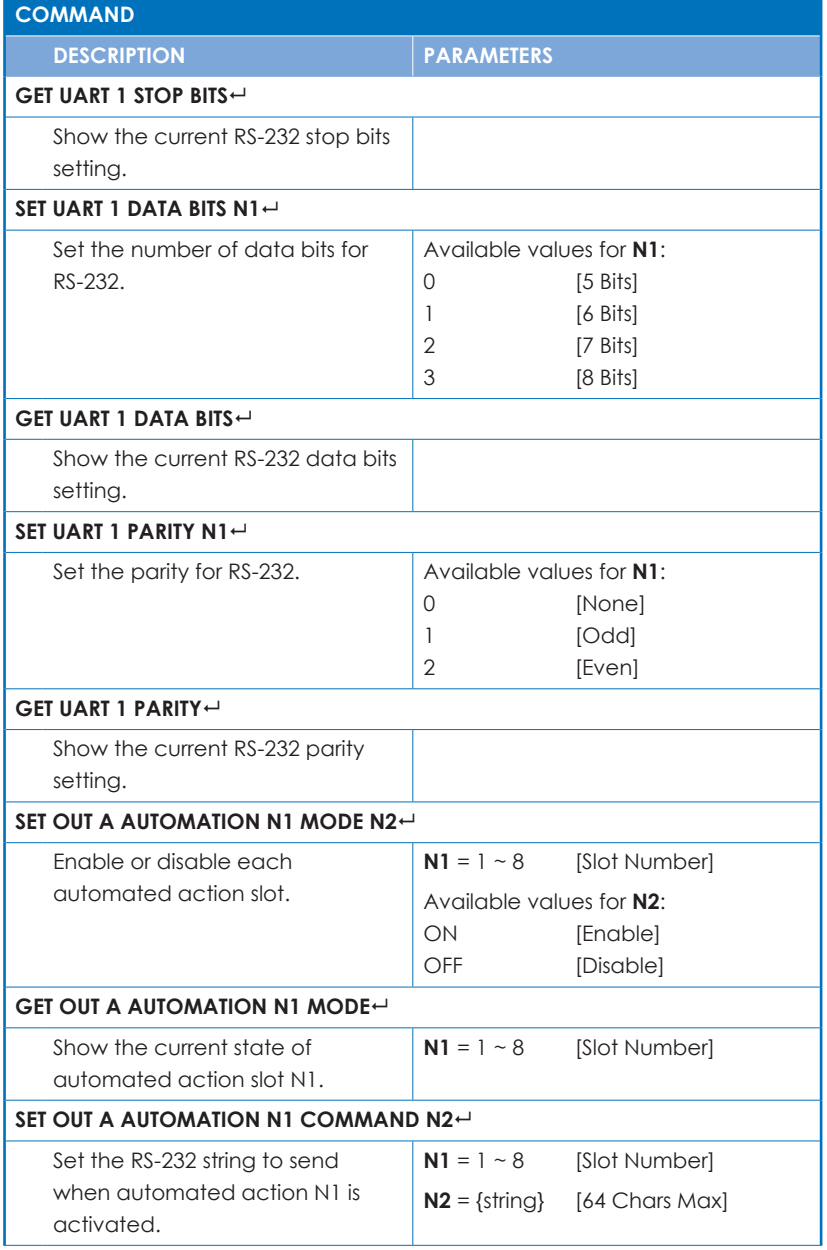

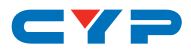

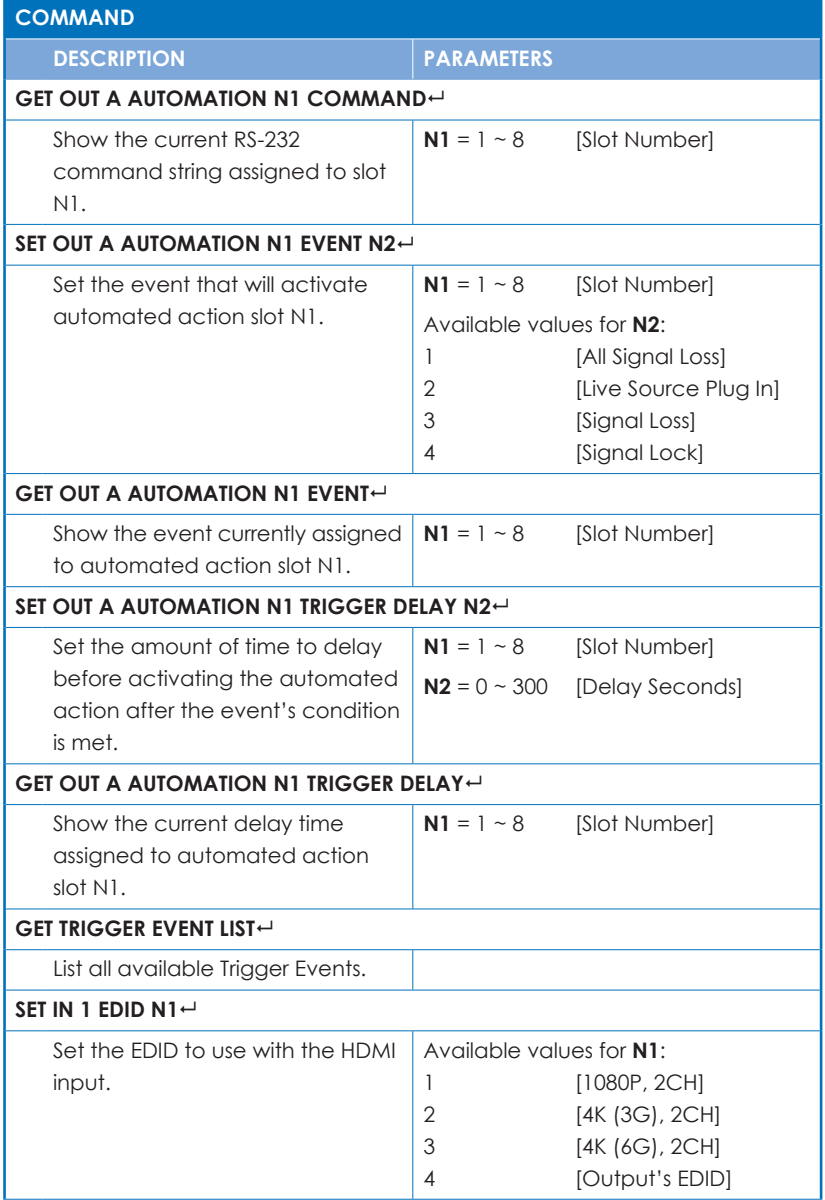

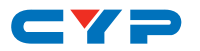

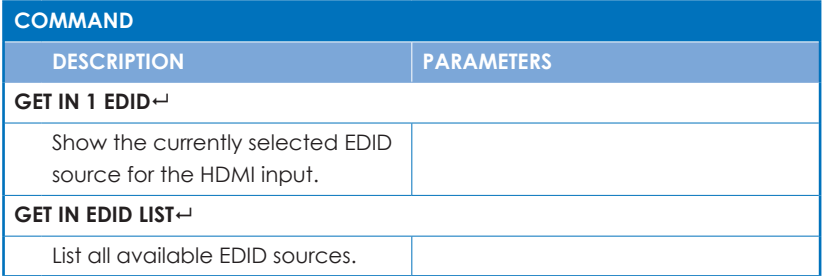

*Note: Commands will not be executed unless followed by a carriage return. Commands are not case-sensitive.*

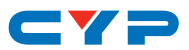

#### **7. CONNECTION DIAGRAM**

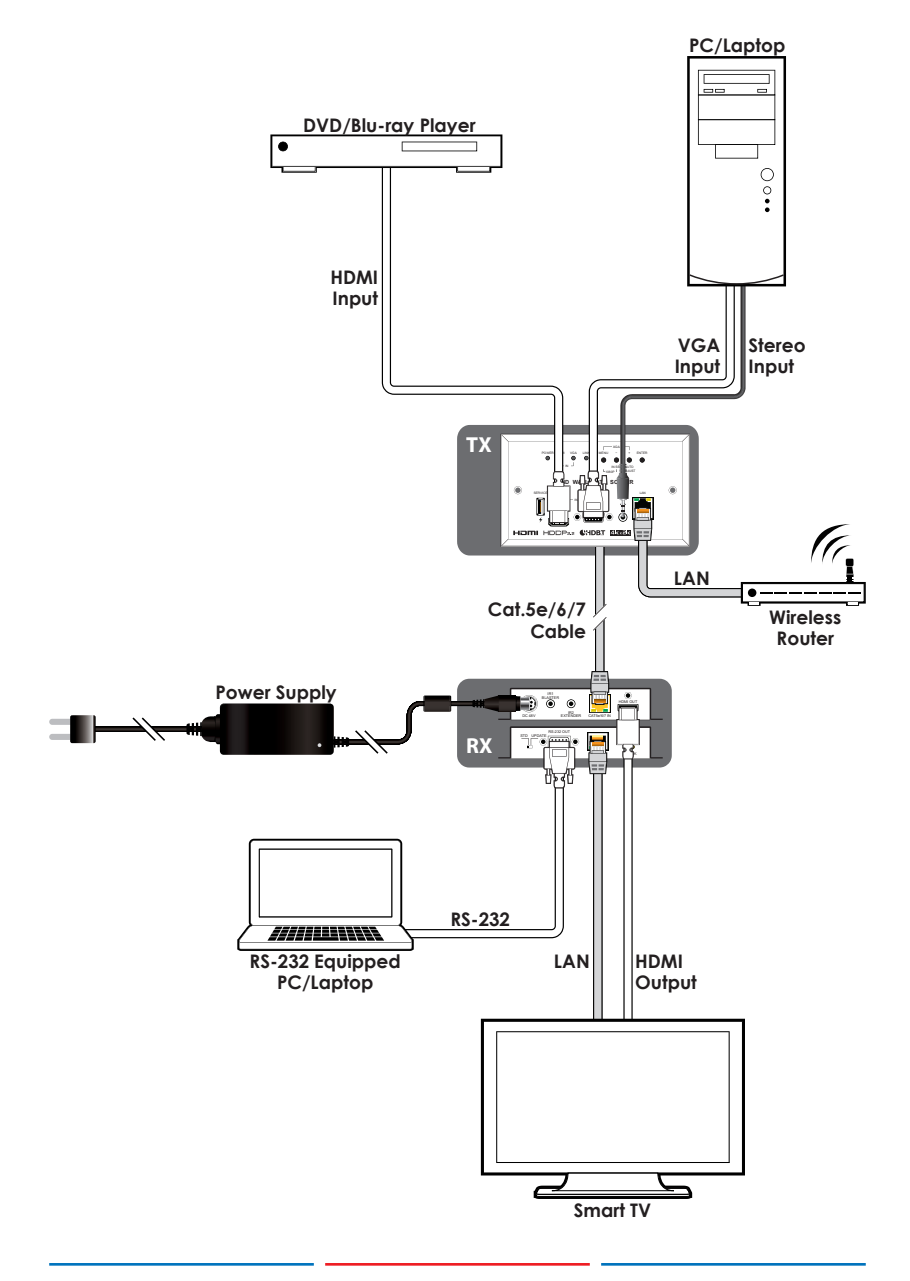

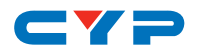

## **8. SPECIFICATIONS**

#### **8.1 Technical Specifications**

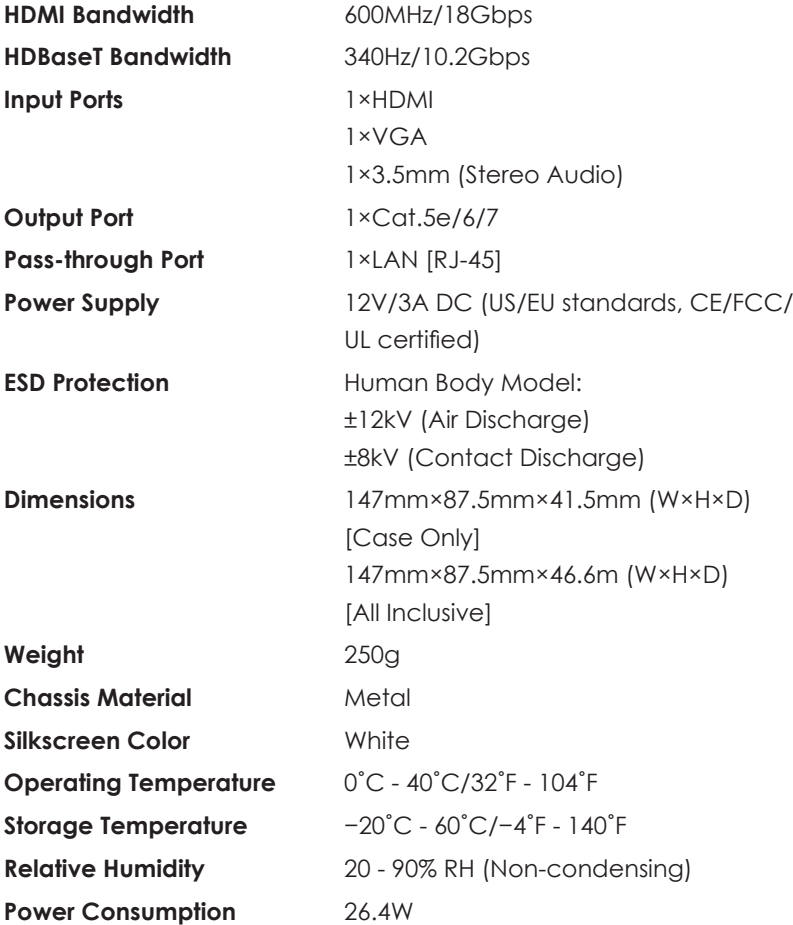

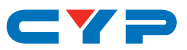

#### **8.2 Video Specifications**

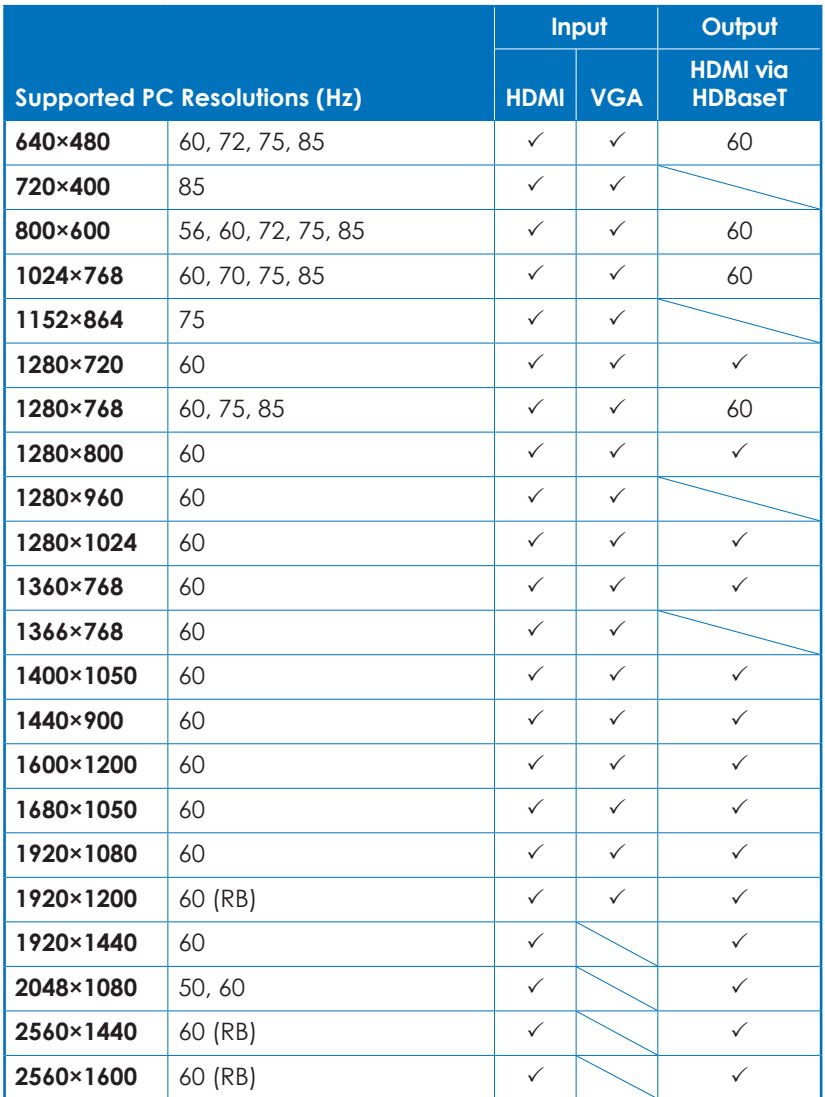

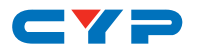

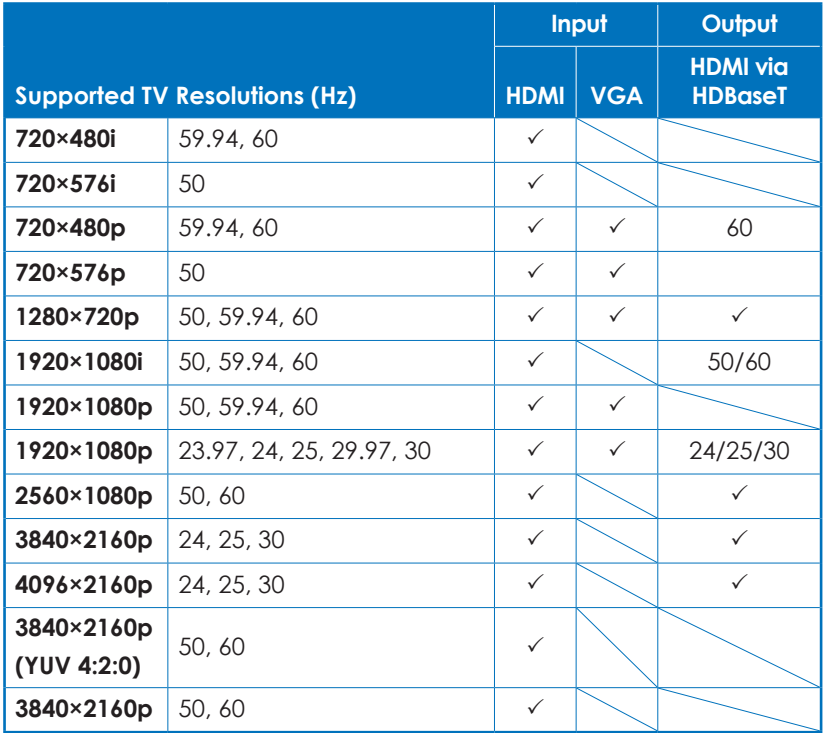

## **8.3 Cable Specifications**

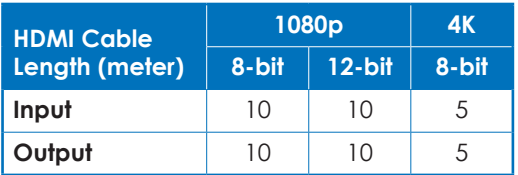

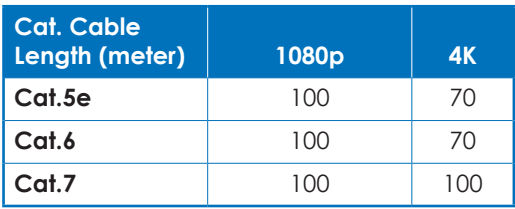

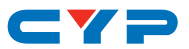

- **• Full HD Video (1080p)**
	- Up to 1080p@60Hz, 12-bit color
	- Data rates lower than 5.3Gbps or below 225MHz TMDS clock
- **• Ultra HD Video (4K)**
	- 4K@24/25/30Hz & 4K@50/60Hz (YUV 4:2:0), 8-bit color
	- Data rates higher than 5.3Gbps or above 225MHz TMDS clock

#### **9. ACRONYMS**

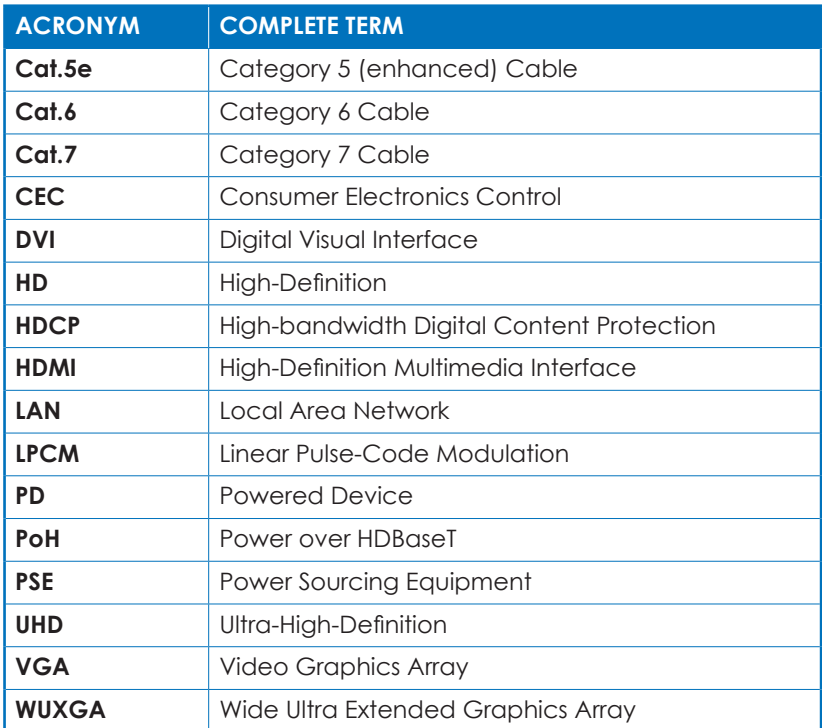

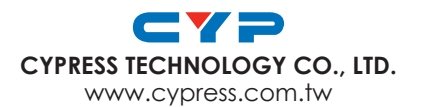